## **Gestion des personnes Puis-je rentrer d'un seul coup toutes les photos des élèves dans GEC ?**

Il est possible de rentrer d'un seul coup toutes les photos des élèves dans GEC. Pour cela, aller dans l'onglet **Personnes/Opérations par lots/Importation des photos**.

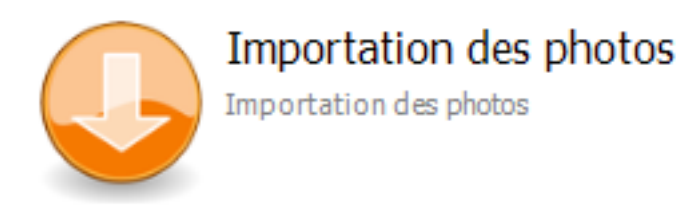

Cette commande permet d'importer les photos des utilisateurs à condition que le nommage des photos suivent une règle commune. Par exemple Nom prenom. Les photos récupérées doivent être au format jpg.

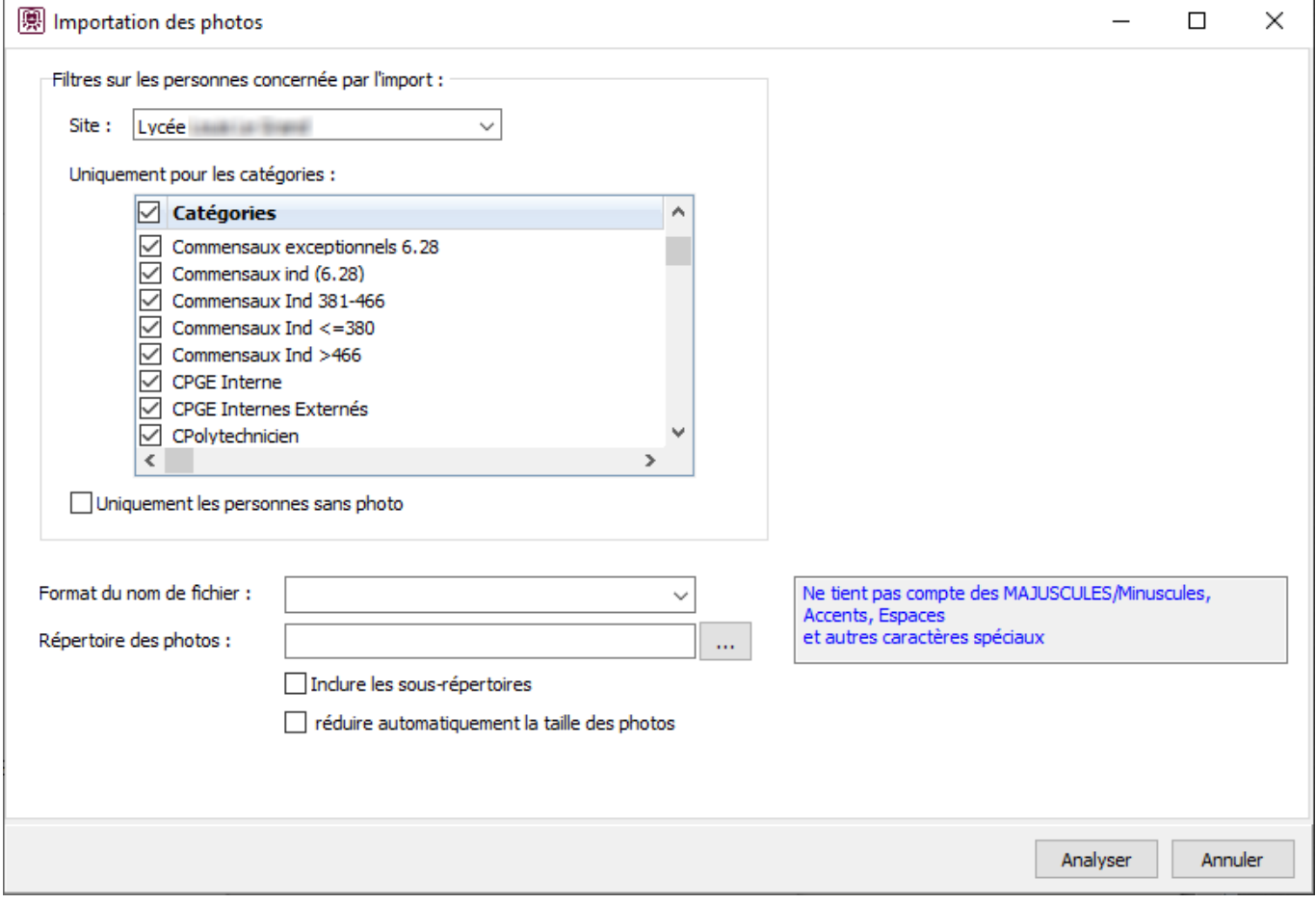

Sélectionner le site et les catégories concernées pour l'exportation des photos.

Cocher **permet des personnes sans photo** permet de n'affecter les photos qu'aux personnes sans photo. Celles ayant déjà une photo la conserve.

Sélectionner la façon dont sont nommées les photos parmi les formats proposés :

## **Gestion des personnes**

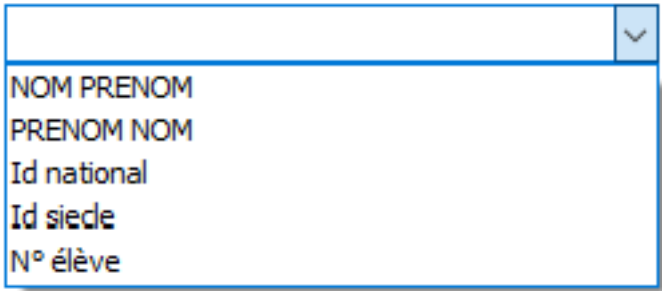

Indiquez ensuite le répertoire principal où se trouvent les photos en cliquant sur  $\sqrt{m}$ 

Si  $\square$  Indure les sous-répertoires est coché, tous les sous-répertoires du répertoire principal indiqué au dessus seront également scrutés.

Si  $\Box$  réduire automatiquement la taille des photos est coché, la taille des photos sera réduite au format 600 pixels \* 400 pixels.

Après un clic sur le bouton

.

Analyser

, un tableau récapitulatif s'affiche avec d'un côté les noms des photos et de l'autre, les personnes associées aux photos.

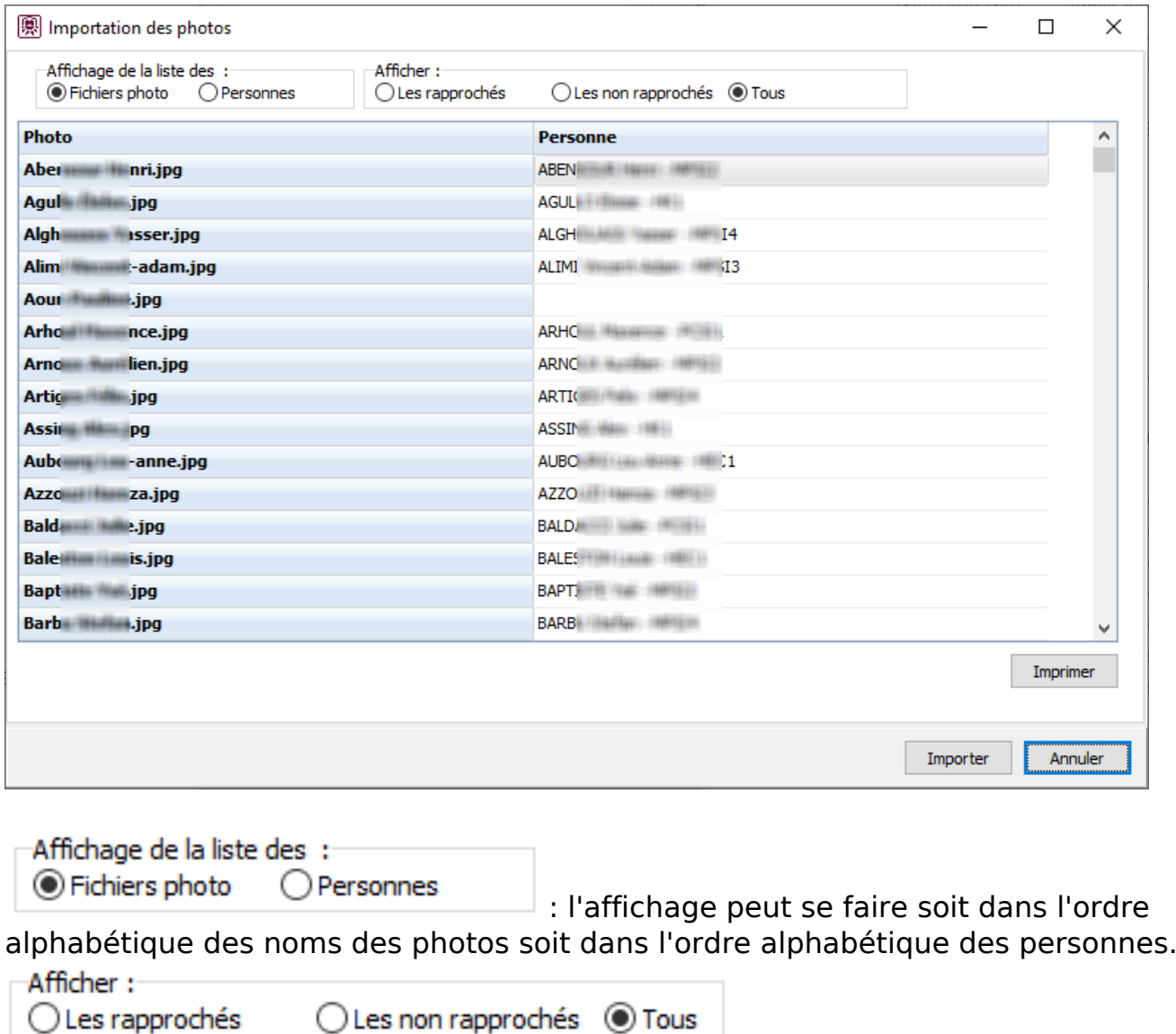

Page 2 / 3

## **(c) 2024 ARD <sav@ard.fr> | 03/05/2024 16:24**

[URL: http://faq-ard.fr/faq/content/3/36/fr/puis\\_je-rentrer-d'un-seul-coup-toutes-les-photos-des-eleves-dans-gec-.html](http://faq-ard.fr/faq/content/3/36/fr/puis_je-rentrer-d’un-seul-coup-toutes-les-photos-des-eleves-dans-gec-.html)

## **Gestion des personnes**

 : Il est possible de choisir de n'afficher que les rapprochés, que les non rapprochés ou tout le monde.

Le bouton Imprimer

permet d'imprimer le tableau. Cela peut être

particulièrement intéressant d'imprimer les non rapprochés pour aller rechercher les photos manquantes.

Le bouton Importer permet de finaliser l'importation, et de copier les fichier photos dans le répertoire photo de GEC.

Référence ID de l'article : #1035 Auteur : adminard Dernière mise à jour : 2023-02-16 13:33